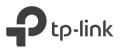

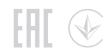

# **Quick Installation Guide** TL-WPA8630 KIT Ĵ \* TL-WPA8630 KIT (European version) is used for demonstration in this guide. 企 On Plug and Play Extender TL-WPA8630 Plug the adapter into a power outlet Adapter Powerline TL-PA8010 and connect it to the router's LAN port via an Ethernet cable. Cable Route

 $2_{\text{Plug the extender into a power outlet on the same electrical circuit.}}_{\text{Wait until the extender's Powerline LED $\widehat{$\mathbf{t}$}$ turns on.}}$ 

Note: If the LED is red or off, please refer to FAQ > Q2.

# 3 Enjoy!

Connect your devices to the internet using the default SSIDs (network names) and password on the Wi-Fi Info Card provided.

| Ptp-link Wi-Fi Info Card |                               |
|--------------------------|-------------------------------|
| Your Configuration       |                               |
|                          | Customized Wireless Password: |
|                          |                               |
|                          |                               |
|                          | Default Wireless Settings     |
| Profink More TL-MYNUCCO  | Default Wireless Settings     |
| Ptp-link Medi 11-00%0000 | Default Wireless Settings     |

#### Tips:

Want to unify Wi-Fi networks or personalize your network? See the back page for instructions.

### Attention

1. Use the product only in the upright direction.

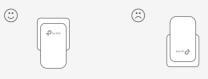

2. Plug powerline devices into wall outlets instead of power strips.

Using a power strip will affect network performance and may even cause dropped connections.

🙂 Wall Outlet

🔅 Power Strip

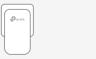

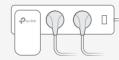

# Unify Your Wi-Fi Networks via WPS

Copy SSID and password from your router via WPS to create one unified Wi-Fi network throughout your home. Note: If your router doesn't have a WPS button, manually change the extender's Wi-Fi settings via the tpPLC app, tpPLC Utility, or web interface.

- 1 Plug in the extender in the same room as your router. Wait until the extender's Wi-Fi LEDs 중중 turn on.
- 2 Press your router's WPS button. Within 2 minutes of doing so, press the extender's Wi-Fi button for 1 second. The extender's Wi-Fi LEDs <sup>2</sup> ≈ should start blinking. When they are illuminated without blinking, your Wi-Fi settings have been copied.

 $\ensuremath{\textbf{Note:}}$  If the Wi-Fi settings are not copied within 2 minutes, manually change the extender's Wi-Fi settings

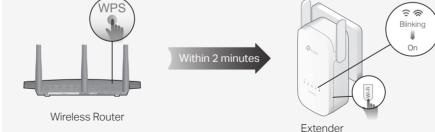

**3** Relocate the extender. You can now use it to connect to your Wi-Fi using your router's SSID and password.

# Create a Secure Powerline Network by Pairing

Note: You can only pair two devices at a time. We recommend that you plug in the powerline devices near each other when pairing.

### Pair the Powerline Devices

- Press the Pair button on the adapter for 1 second. The Power LED 也 should start blinking.
   Note: If the LED does not blink, press the Pair button again.
- 2 (Within 2 minutes) press and hold the pair button on the extender for 1 second. The Power LED 𝔄 should start blinking.
- 3 When the Powerline LED ☆ lights up, a powerline network has been successfully created.

### Sync Wi-Fi Settings to More Extenders

If you have more extenders, simply plug in and pair each one with the existing adapter to join the network. Then the Wi-Fi settings will automatically sync from the existing extender to the new ones.

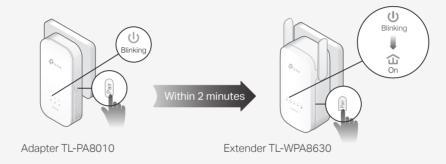

# Personalize Your Network

Manage your powerline devices using any of the methods below. You can change the SSID and password, set Wi-Fi schedules, create a guest network and more.

### tpPLC App

For easy management via your smartphone or tablet, download the app from the App Store or Google Play, or simply scan the QR code.

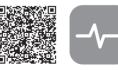

Scan to download tpPLC App

### tpPLC Utility

For easy management via your computer, download the utility on the product's Support page at

https://www.tp-link.com/en/download/TL-WPA8630-KIT.html#Utility.

Note: For detailed instructions, refer to the utility manual on the product's Support page.

#### Web Interface

To access all settings, connect to an extender wirelessly and visit <u>http://tplinkplc.net</u>. Use **admin** for both username and password upon initial login.

Note: For detailed instructions, refer to the product manual on the product's Support page.

Button Legend

#### Extender TL-WPA8630

Pair Press for 1 second on two powerline devices within two minutes to pair them.

minutes to pair them. Press for about 8 seconds until the Powerline LED 🏠 is off to leave the current powerline network.

LED Press for 1 second to turn all LEDs on or off.

 Wi-Fi Press for 1 second to begin or stop copying Wi-Fi settings from the router.

Press for about 5 seconds to turn Wi-Fi on or off.

RESET

Press for at least 5 seconds until all LEDs turn off to reset the extender to factory default settings.

# Frequently Asked Questions

#### Q1. How do I reset my extender to factory default settings?

A. With the extender plugged into an electrical outlet, press and hold the RESET button until all LEDs turn off. When the LEDs turn back on, the reset process is complete.

#### Q2. What should I do if the Powerline LED $\widehat{\mathbf{th}}$ is red or off?

- If the LED is red:
- A. The powerline device is in a location with a poor signal strength. Try another wall socket. If the LED is off:
- A1. Try another wall socket and make sure all powerline devices are on the same electrical circuit.
- A2. Try to set up a powerline network by pairing. Refer to the section above for instructions. A3. If the problem persists, contact our Technical Support.

### Q3. What should I do if there is no internet connection in my powerline network?

#### A1. Make sure all powerline adapters and extenders are on the same electrical circuit.

A2. Make sure the Powerline LEDs  $\hat{\omega}$  are lit on all of your powerline devices. If they are not, pair all devices again.

- A3. Make sure all devices are correctly and securely connected.
- A4. Check if you have an internet connection by connecting the computer directly to the modem or router.

## Q4. What should I do if a successfully-paired extender does not reconnect after it is relocated?

A1. Make sure all powerline adapters and extenders are on the same electrical circuit. A2. Try to pair the extender again, and make sure the Powerline LED  $\widehat{\mathbf{u}}$  is on.

A3. Check for possible interference due to a washing machine, air conditioner or other household appliance that may be too close to one of the powerline devices. Plug the appliance into the integrated electrical socket to remove the electrical noise if your powerline device has an integrated electrical socket.

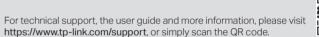

TP-Link hereby declares that the device is in compliance with the essential requirements and other relevant provisions of directives 2014/53/EU, 2009/125/EC and 2011/65/EU. The original EU declaration of conformity may be found at https://www.tp-link.com/en/ce.

#### Safety Information

- Keep the device away from water, fire, humidity or hot environments.
  Do not attempt to disassemble, repair, or modify the device.
- Do not attempt to disassemble, repair, or modify the device.
  Do not use the device where wireless devices are not allowed.
- Do not use the device where wireless devices are not allowed.
  The socket-outlet shall be installed near the equipment and shall be easily accessible.
- Plug the powerline devices directly into the wall outlets but not the power strips.